#### **INSTRUCTIONS: ICAL100R** SHEET I-100-885 Effective: 8/31/85 Supersedes: IPD100

- **1.** Depress the "CLEAR" Key to turn the machine on.
- **2.** Run ICAL through a self test to assure accuracy, if desired. Instructions are contained in this sheet.
- **3.** You may set up your department numbers within the machine as you encounter them for the first time on your route through the store.

The sequence to set up a department number into which you can enter dollars is the same. Just hit "DP" (DEPARTMENT), then enter the number of the Department, and then hit "ST" (STORE). Example; DP 8 ST would be the sequence to install Department 8 within the machine.

**4.** Ready to enter dollars into departments? First you build up a running subtotal of the dollar value of items within the same department, and when you wish, you can enter it into the correct department number. The sequence to build a subtotal is dollar value of the item…times the quantity…and then hit the "=" (EQUALS) Key. The total for each entry will appear on the screen. Example; if you want to enter 10 cans of soda, at \$.50 cents per can into a running subtotal, you'd hit 50 x 10 =. ICAL automatically puts in the decimal point. That's all there is to it. You can continue to build up the subtotal until it's time to jump to a new department by hitting DP…the Department Number…ST.

To enter the value of 10 cans of \$.50 cent soda into Department 8, the sequence would be 10  $\times$  50 = DP 8 ST.

Any dollar value entered prior to hitting the "X" Key becomes a constant. That means, as you keep counting cans of soda, all you need to do is hit the number of units, and then hit the "=" Key. You don't have to keep telling the ICAL that it's \$.50 cent cans each time.

If you saw a row of cans in groups of 8, 12 and 9, you'd begin by entering the dollar value once, or  $$.50 \times 8 =$ . After that, you'd enter 12 = and 9 =. To clear the constant, just depress the "CLEAR" Key.

The "X" Key is also used in chain multiplication. To multiply 5 cases by 24 cans per case by \$1.50 per can, enter  $5 \times 24 \times 150 =$ . The display will read \$180.00

**5.** Want to check the running subtotal of a department you're now in, just depress "DISP".

If you want to recall what's in another department, just depress "DP", then the Department Number, and then "R" (RECALL).

Want ICAL to play back the total of each department, one after the other, until it's displayed them all? Just depress "DP", and then "R". Keep depressing "R" until you see the message "LAST" on the display. To view the grand total of all departments, depress "DP", and then "=".

Need to erase a running subtotal you've been adding to but haven't entered into a department yet? Just depress in sequence the keys "DP" "9" "-" (holding all three down). Then hit the "CLEAR" Key to reinitialize your ICAL (tell it to be ready to accept more data).

- **6.** Want to check your last four entries? Just depress "SHIFT", then the number "1"…holding both down. Your last extension (or units times dollars) will appear on the display. Depress "SHIFT", and then hold the number "2" Key down to get your second to last extension. Repeat for 3 and 4.
- **7.** Made a mistake in entering some information? You can subtract an amount from a subtotal or the department your in now in by depressing the "-" (MINUS) Key, then the amount to be subtracted, and then the "=" Key. The sequence to subtract \$5.00 is  $-.5.00 = ].$

To return to another department and subtract an amount (say, \$5.00) is easy, too. Just hit  $-5.00 =$  as you did above, and then hit "DP", the Department Number, and then "ST".

NOTE: The "-" Key must always be depressed prior to the number being subtracted.

- **8.** Want to erase a current entry? Just hit "CLEAR". This will not clear running totals, subtotals, or your grand total.
- **9.** To turn the machine off, hit "DP" "8" "=" in sequence, one after the other (holding all three down).

NOTE: If the DP Key is accidentally depressed during a multiplication or addition sequence, followed by trying to continue the sequence, the alarm will and "ERROR" will appear in the display. At this point, the unit has "locked up" and will only accept the "CLEAR" Key to reinitiate the calculator (get it ready to accept data again). This alarm protects you by letting you know that the error has occurred without forcing you to retrack the information which you would need to do if you'd kept entering data.

#### **KEYBOARD**

### 96,527.43

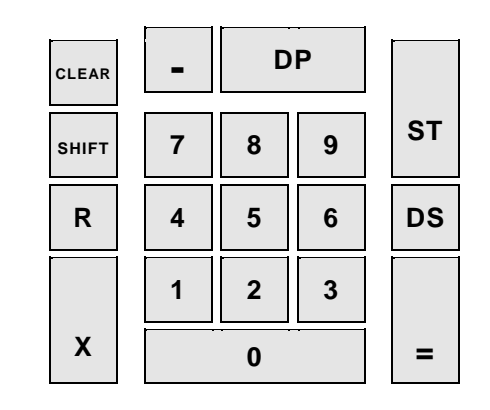

#### Here's a quick reference listing of commands:

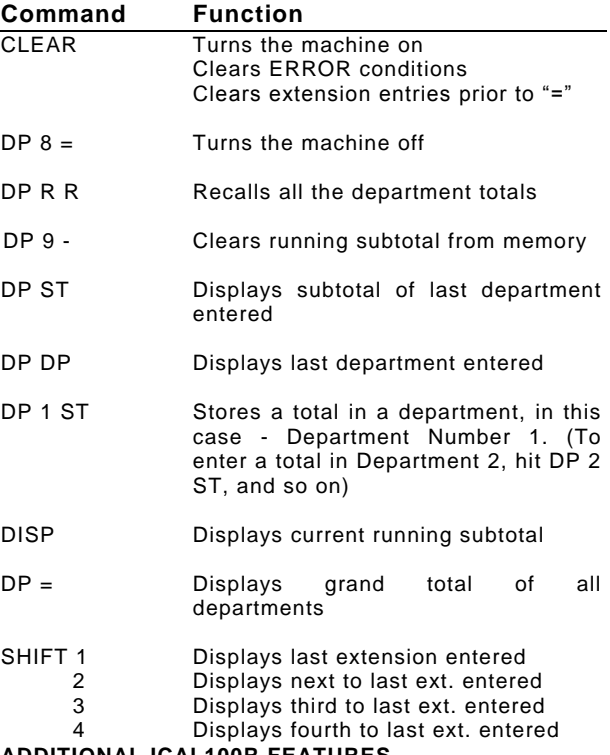

#### **ADDITIONAL ICAL100R FEATURES**

#### BEEPING ALARMS HELP TO AVOID ERRORS:

 ICAL will beep on certain occasions to inform you of a possible error.

- A beep will sound and "ERROR" will be displayed when any key is depressed out of sequence (such as hitting "R" after entering digits).
- A beep will sound when two or more keys are simultaneously depressed.
- A beep will sound when a fourth key is accidentally struck after three-key rollover.
- A beep will sound if a figure in excess of 999,999.99 (overflow) or less than -99,999.99 (underflow) is entered.

SPECIAL NON-ERROR ALARMS SOUND WHEN:

- The "-" Key (Minus) is depressed to alert you of a negative entry.
- A number exceeding 99.99 is added to a subtotal
- An entered department cannot be located after depression of "R" Key
- A low battery condition exists

THE ICAL DISPLAY ALLOWS THE ENTRY OF A MAXIMUM EIGHT DIGITS OR SEVEN NEGATIVE DIGITS. THE FOLLOWING MESSAGES BLINK ON THE DISPLAY:

- "LO BAT" to indicate a low battery. Approximately 4-6 hours of battery power remain.
- "LAST" indicates that the last department has been recalled.
- "ERROR" indicates an error condition exists
- "DEPT MODE" indicates unit is ready to store individual department numbers and totals, or review department totals

#### **BATTERIES**

Your ICAL100R is powered by two 9-volt alkaline batteries from which more than 400 hours of normal operating time is projected. Use of any other type of battery is not recommended and will result in power reduction and possible inaccurate operation.

A low battery condition will cause an alarm to sound during keyboard use.

#### **TO LOAD BATTERIES**

- Turn unit off
- Remove battery cover from terminal by unscrewing thumb screw on reverse side of terminal
- Inspect battery clips for adequate holding pressure
- Insert two 9-volt alkaline batteries into battery contacts
- Replace label cover, carefully inserting post into foam protector
- Turn thumbscrew until cover is securely fastened

#### **REMINDERS**

A protective cover is included with your ICAL100R calculator to help protect the keyboard and display when not in use.

Automatic Test - When the power is turned on, the ICAL100R automatically checks the internal electronics. The digit "0" is displayed upon successful completion of the test. If the internal electronics do not check out correctly, indicating internal problems, random characters will be displayed.

Operational Test - The operational test below utilizes each key and function to thoroughly test the ICAL100R prior to use in taking inventory.

#### **CALCULATOR TEST**

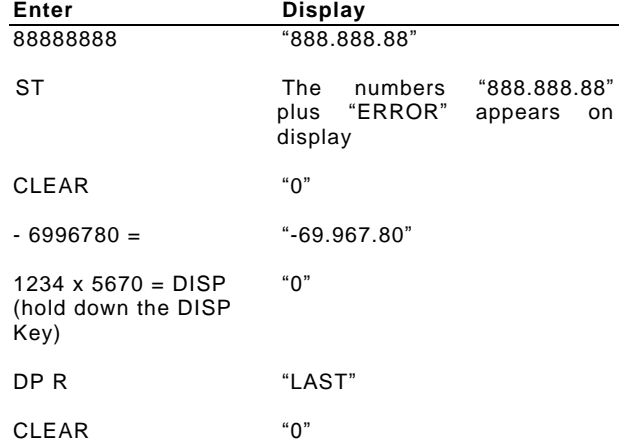

Failure of above tests - When failure occurs in either the Automatic Electronic Test or the Operational Test, the operator should immediately check the condition of the batteries to insure they are in good working order. If there are no obvious defects, the calculator should be returned to:

**NATIONAL DATACOMPUTER, INC. REPAIR DEPARTMENT 900 MIDDLESEX TURNPIKE BUILDING #5 BILLERICA, MA 01821**

## INTRODUCT ION

## TO THE

# ICAL10 0R

## INVENTORY CALCULAT OR

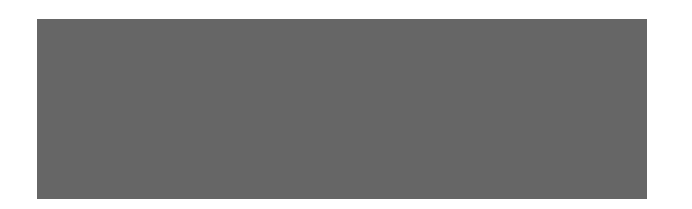